## **Nutzungshandbuch**

## Digitaler Wirtschaftsatlas Mainfranken

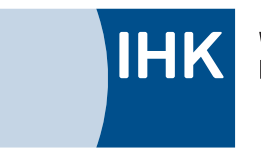

Würzburg-Schweinfurt<br>Mainfranken

Verbindet **Menschen und Wirtschaft** in Mainfranken

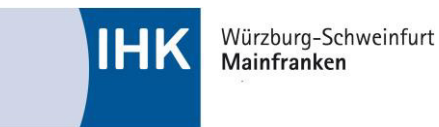

Der **Digitale Wirtschaftsatlas Mainfranken** (www.wirtschaftsatlas-mainfranken.de) der IHK Würzburg-Schweinfurt bietet allen Benutzern durch interaktive Karten, Grafiken und Tabellen einen schnellen und einfachen Überblick über räumliche Strukturen und Entwicklungen der mainfränkischen Wirtschaft in den verschiedenen Teilräumen. Im Folgenden werden die wesentlichen Funktionen des Onlinetools erläutert.

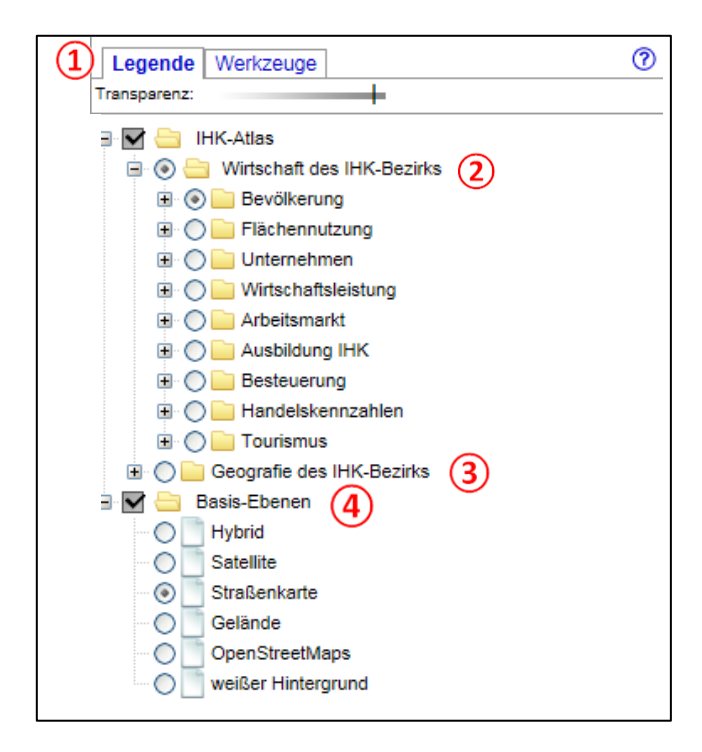

Die Legende  $\Omega$  des Wirtschaftsatlasses ist in verschiedene Themenordner untergliedert. Ihre Darstellung kann "per Klick" gewechselt werden. Grundlegend kann zwischen zwei übergeordneten Kategorien gewechselt werden:

- Unter "Wirtschaft des IHK-Bezirks" (2) finden Sie regionale Kennzahlen,
- unter "Geographie des IHK-Bezirks" 3 sind lokale Informationen zu Verwaltungs-, Hochschul- und Forschungseinrichtungen, Gründerzentren oder zu den beiden IHK-Standorten enthalten.

Daneben kann unter "Basis-Ebenen" (4) der Kartenhintergrund ausgewählt werden (z.B. Satelliten- oder Straßenkarte).

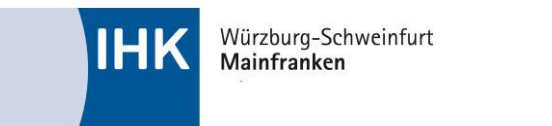

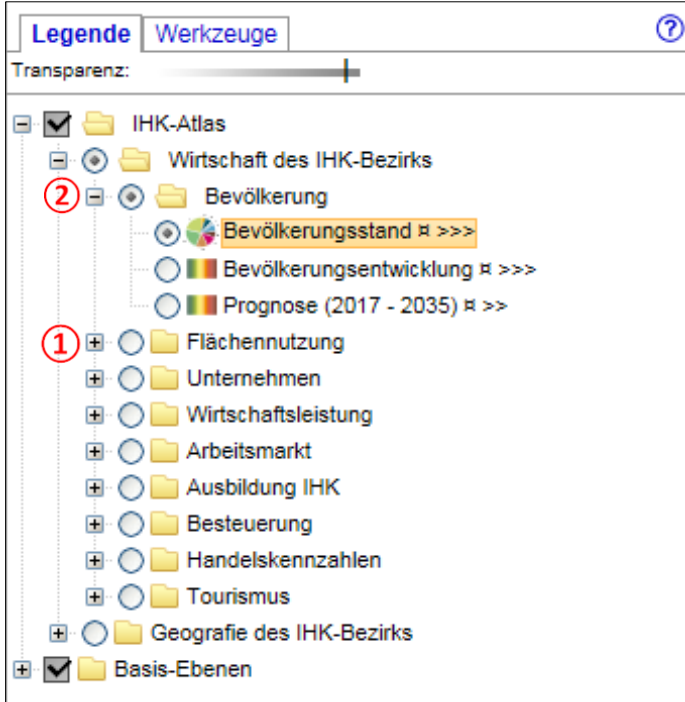

Die Unterordner (z.B. Bevölkerung) beinhalten verschiedene Themenfelder: Durch einen Klick auf "+" gelangen Sie zur Auswahl der thematischen Karten 1. Mit "-" werden die jeweiligen Unterordner wieder geschlossen (2). Der Wechsel zwischen Kartendarstellungen ist alternativ auch über das Anklicken der Ordner- und einzelnen Variablentitel möglich.

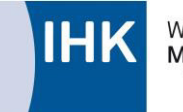

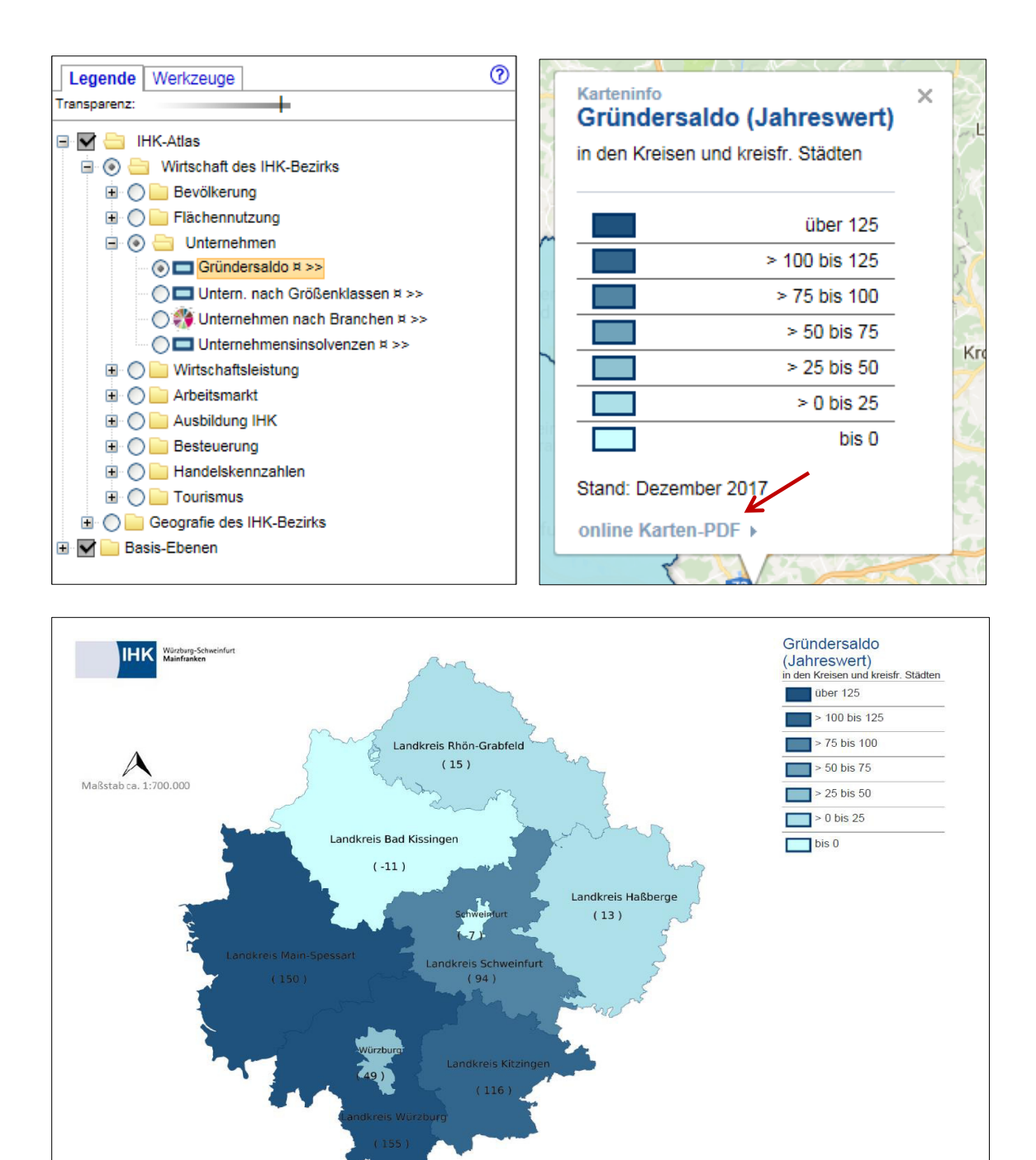

Stand: Dezember 2017<br>© IHK Würzburg-Schweinfurt - by exmap® Quelle: © Bayerisches Landesamt für Statistik, München, 2018; eigene Berechnungen<br>Kartengrundlage: © GeoBasis-DE/BKG

Thematische Karten können per Mausklick auf die **Auswahlkreise** erzeugt werden. Im Kartenfeld wird die Auswahl daraufhin dargestellt. Durch Klick auf den Layernamen (gelb hinterlegt) öffnet sich die **Karteninfo**, die unter anderem eine Legende zur Interpretation der Daten beinhaltet.

In der Karteninfo finden Sie unter der Kartenlegende die Funktion "online Karten-PDF". Per Klick auf den Link (s. Pfeil) wird eine PDF-Karte zum Download (siehe Beispiel oben) erstellt.

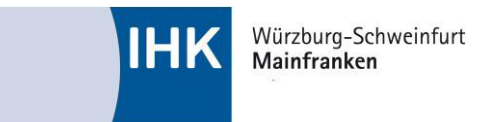

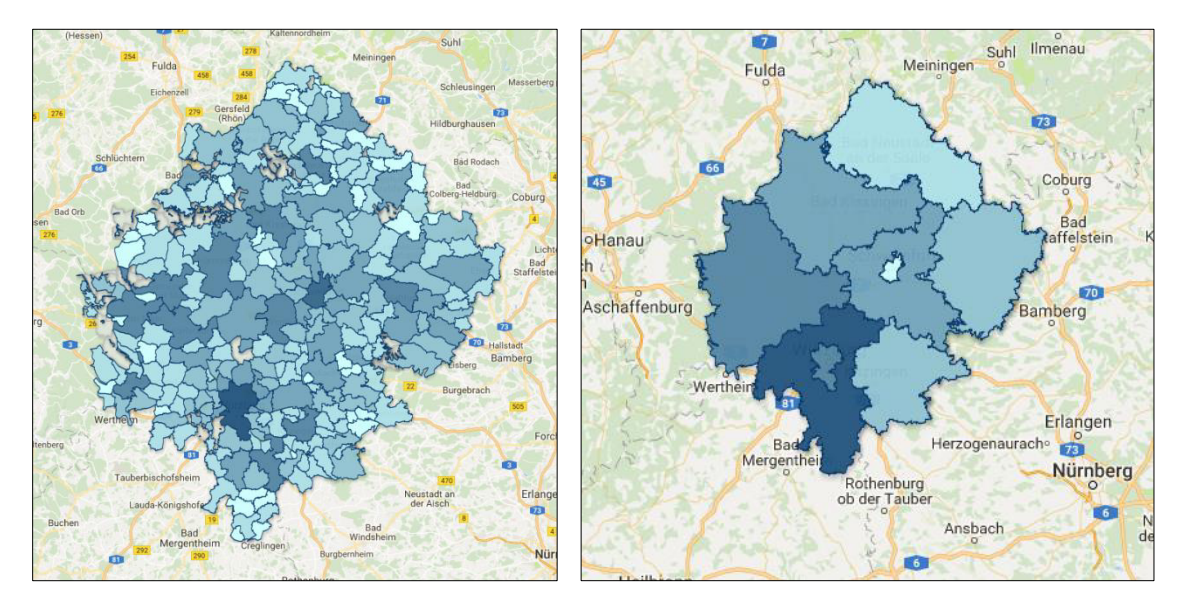

Je nach räumlicher Auflösung der zugrundeliegenden Daten kann die Kartenansicht auf Kreis- oder Gemeindeebene dargestellt werden, ein Wechsel zwischen den Ebenen erfolgt durch herein- oder herauszommen in der Kartenansicht (siehe Beispiel oben).

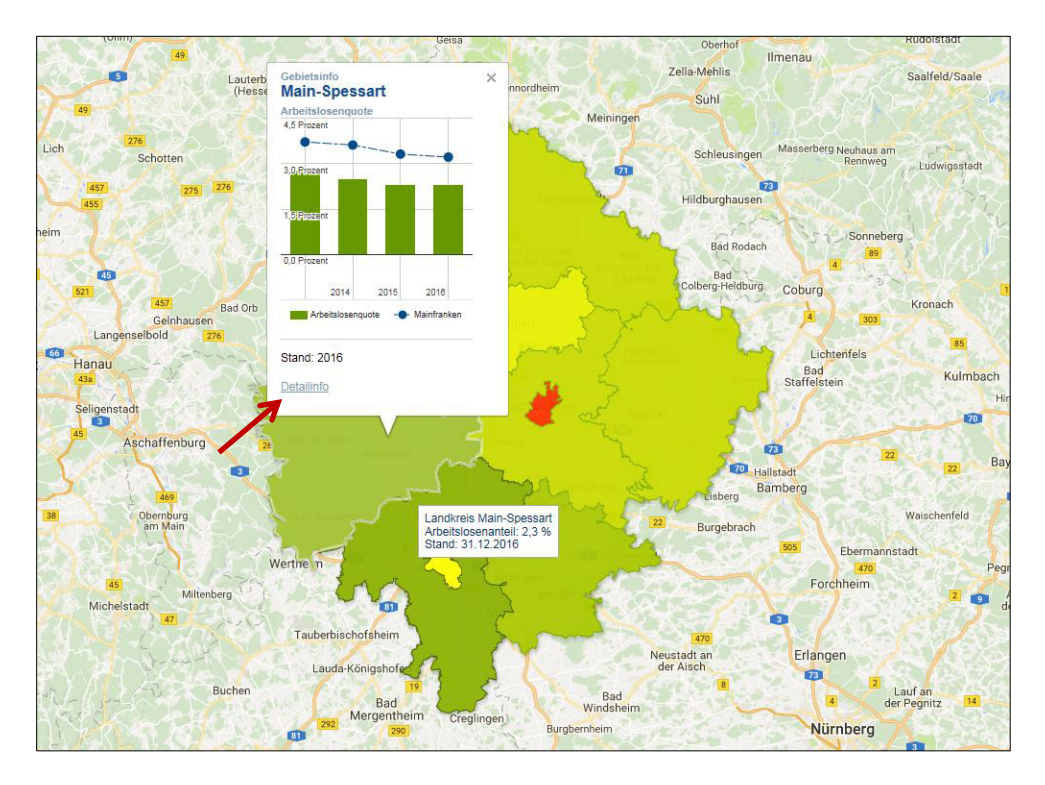

Per Klick auf einen Landkreis oder eine Gemeinde (Wechsel per Zoom) erscheint eine **Gebietsinfo**, mit weiteren Detailinformationen zum jeweiligen Indikator.

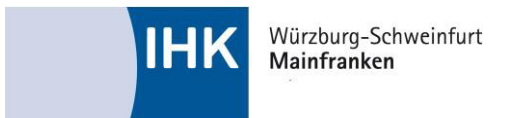

Durch einen Klick auf **"Detailinfo"** öffnet sich ein neuer Reiter, der umfassende Grafiken und Tabellen beinhaltet.

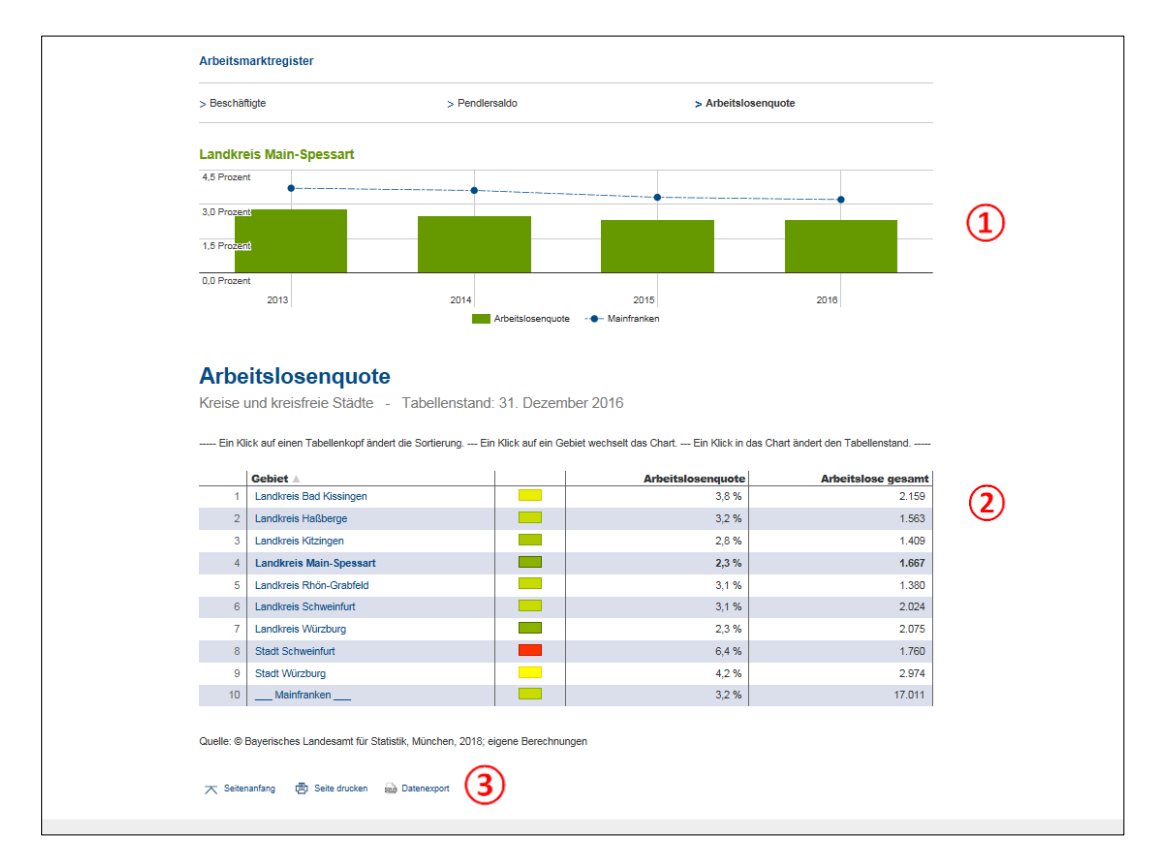

Die **Detailansicht** enthält je nach Art der Daten unterschiedliche Diagramme (1), welche ergänzende Informationen zur Kartendarstellungen liefern. In der unteren Hälfte findet sich eine Tabelle (2), die einen Vergleich zwischen den Gebietskörperschaften der ausgewählten Betrachtungsebene ermöglicht.

Am unteren Rand der Seite können durch einen Klick auf die Option "Datenexport" die Werte der Tabellendarstellung als Excel-Datei heruntergeladen werden 3.

Bei Zeitreihen werden durch Klicken auf ein bestimmtes Jahr die Tabellenwerte und der Excel-Export auf den gewählten Jahreswert angepasst.

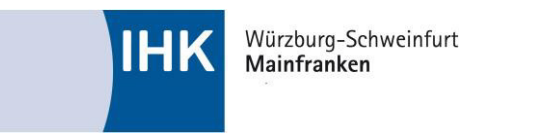

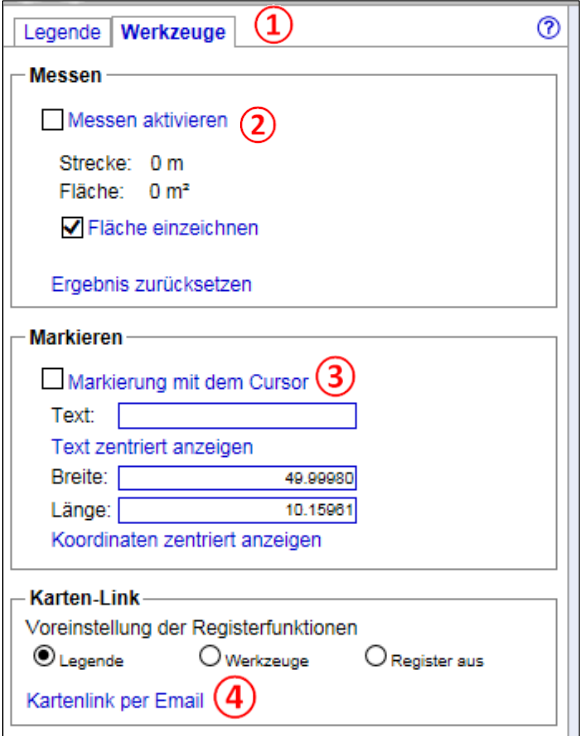

Durch das Umschalten auf den Reiter "Werkzeuge" erhalten Sie Zugriff auf weitere nützliche Funktionen  $\Omega$ . Hier können auf der Karte Strecken und Flächen gemessen  $\Omega$ oder Koordinatenangaben von markierten Punkten angezeigt werden 3.

Außerdem besteht durch den Klick auf "Kartenlink per Email" die Möglichkeit, die von Ihnen ausgewählte Ansicht als Link per Mail zu erhalten  $\overline{4}$ .

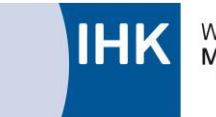

## **Kontakt**

Elena Fürst

Referentin Konjunktur und Statistik Telefon: 0931 4194-320 E-Mail: elena.fuerst@wuerzburg.ihk.de

Julia Peter

Web Administratorin CMS und Design Telefon: 0931 4194-355 E-Mail: julia.peter@wuerzburg.ihk.de

Dr. Christian Seynstahl

Referent Regionalentwicklung Telefon: 0931 4194-314 E-Mail: christian.seynstahl@wuerzburg.ihk.de